## LCD monitor Acer

## Užívateľská príručka

Copyright © 2015. Acer Incorporated. Všetky práva vyhradené.

Používateľská príručka k LCD monitoru Acer Pôvodné vydanie: 08/2015

V informáciách obsiahnutých v tejto publikácii môžu byt' pravidelne vykonávané zmeny alebo revízie bez povinnosti oboznamovat' s nimi akúkoľvek osobu. Takéto zmeny budú začlenené do nových vydaní tejto príručky alebo doplnkových dokumentov a publikácií. Táto spoločnost' nevyjadruje záruky, slovné ani odvodené, pokiaľ ide o obsah tejto publikácie a výslovne sa zrieka implicitných záruk predajnosti alebo spôsobilosti na zvláštny účel.

Číslo modelu, sériové číslo a informácia o dátume a mieste zakúpenia sú uvedené nižšie. Sériové číslo a číslo modelu je vyznačené na štítku prilepenom na vašom počítači. Všetok písomný styk týkajúci sa vášho výrobku by mal obsahovat' sériové číslo, číslo modelu a informáciu o zakúpení.

Žiadna čast' tejto publikácie nemôže byt' reprodukovaná, ukladaná v systéme rešerší alebo odovzdávaná, v žiadnej podobe alebo akokoľvek inak, elektronicky, mechanicky, fotokópiou, nahrávaním alebo inak, bez predchádzajúceho súhlasu od spoločnosti Acer.

Používateľská príručka k LCD monitoru Acer

Číslo modelu: \_\_\_\_\_\_\_\_\_\_\_\_\_\_\_\_\_\_\_\_\_\_\_\_\_\_\_\_\_\_\_

Sériové číslo:

Dátum zakúpenia: \_\_\_\_\_\_\_\_\_\_\_\_\_\_\_\_\_\_\_\_\_

Miesto zakúpenia:

Acer a logo Acer sú registrované obchodné známky Acer Incorporated. Ostatné názvy výrobkov alebo obchodné známky sú použité len na identifikačné účely a patria príslušným spoločnostiam.

## Informácie pre vašu bezpečnost' a pohodlie

## Pokyny k bezpečnosti

Starostlivo si prečítajte tieto pokyny. Uschovajte tento dokument pre prípadné použitie v budúcnosti. Dodržiavajte všetky upozornenia a pokyny vyznačené na výrobku.

## Špeciálne poznámky o LCD monitoroch

Nasledujúce symptómy sú pre LCD monitor normálne a neznamenajú žiadny problém.

- **•** V dôsledku vlastností žiarivkového svetla, môže obrazovka pri prvotnom použití blikat'. Monitor vypnite a opätovne zapnite, aby ste sa uistili, či blikanie prestalo.
- **•** V závislosti od použitého podkladu môžete badat' jemne nerovnomerný jas na obrazovke.
- **•** LCD obrazovka má 99,99% efektívnych pixelov alebo viac. Môže obsahovat' 0,01% kazov alebo menej, ako sú chýbajúci pixel alebo trvale svietiaci pixel.
- **•** Kvôli charakteru LCD obrazovky, môže po prepnutí obrazu zostat' na obrazovke tieň predchádzajúcej obrazovky, ak je rovnaký obraz zobrazený niekoľko hodín. V takom prípade sa obrazovka pomaly zotavuje zmenou obrazu alebo vypnutím monitora na niekoľko hodín.

## Čistenie vášho monitora

Pred čistením monitora si prečítajte a postupujte podľa bezpečnostných pokynov:

- **•** Monitor pred čistením vždy vypojte zo zásuvky.
- **•** Na čistenie skrinky je najlepšie použit' zľahka teplou vodou navlhčenú handričku.

## DBAJTE na prístupnosť

Presvedčte sa, že zásuvka, ku ktorej chcete pripojit' siet'ový kábel je ľahko dostupná a je umiestnená čo najbližšie k užívateľovi zariadenia. Ak potrebujete prívod elektrickej energie do zariadenia, odpojte od elektrickej zásuvky siet'ový kábel.

## Bezpečné počúvanie

Aby ste ochránili svoj sluch, postupujte podľa týchto pokynov odporúčaných sluchovými expertmi.

- **•** Hlasitost' zvyšujte postupne dokiaľ nebude zvuk počut' čisto, pohodlne a bez akéhokoľvek skreslenia.
- **•** Po nastavení úrovne hlasitosti hlasitost' nezvyšujte pred nastavením slúchadiel.
- **•** Obmedzte dlhé doby počúvania hlasitej hudby.
- **•** Vyhnite sa zvyšovaniu hlasitosti kvôli prekrytiu hlasitých prostredí.
- **•** Ak nepočujte ľudí, ktorí s vami hovoria, hlasitost' znížte.

#### Upozornenia

- **•** Nepoužívajte tento výrobok v blízkosti vody.
- **•** Neukladajte tento výrobok na nestabilné vozíky, stojany a stoly. Ak výrobok spadne, môže sa vážne poškodit'.
- **•** Sloty a otvory sú určené na vetranie, zabezpečujú spoľahlivú činnost' výrobku a chránia ho pred prehriatím. Tieto otvory nesmú byt' zakrývané ani upchávané. Tieto otvory nesmú byt' nikdy zakryté položením výrobku na posteľ, pohovku, vankúš alebo iný podobný mäkký povrch. Tento výrobok nesmie byt' nikdy umiestnený v blízkosti radiátora alebo žiariča tepla alebo do prostredia bez dostatočnej ventilácie.
- **•** Nikdy nevkladajte žiadne predmety do výrobku cez sloty. Mohli by sa dotknút' miest s vysokým napätím alebo spôsobit' skrat súčiastok, čo môže mat' za následok požiar alebo úraz elektrickým prúdom. Nikdy nelejte na výrobok ani žiadnu jeho čast' kvapalinu.
- **•** Z dôvodu ochrany pred poškodením vnútorných komponentov a vytečením batérie neumiestňujte tento výrobok na vibrujúci povrch.
- **•** Nikdy ho nepoužívajte v športovom, cvičebnom alebo nejakým spôsobom vibrujúcom prostredí, ktoré môže spôsobovat' neočakávané skraty alebo poškodit' interné zariadenia.
- **•** Adaptér sa používa jedine pre tento monitor a nesmie sa používat' na iné účely.
- **•** Vaše zariadenie používa jeden z nasledovných zdrojov napájania: Výrobca: Asian Power Devices Inc., model: DA-150C19

#### Používanie napájania elektrinou

- **•** Tento výrobok musí byt' napájaný takým typom napájania, ktorý je uvedený na štítku na výrobku. Ak si nie ste istí dostupným typom napájania, obrát'te sa na svojho predajcu alebo miestnu energetickú spoločnost'.
- **•** Je zakázané klást' na kábel napájania akékoľvek predmety. Neumiestňujte výrobok na miesta, kde budú ľudia stúpat' na kábel.
- **•** Ak používate s výrobkom predlžovací kábel, uistite sa, že celková prúdová kapacita zariadenia zapojeného do predlžovacieho kábla neprekračuje prúdovú kapacitu predlžovacieho kábla. Uistite sa tiež, či celková kapacita všetkých výrobkov zapojených do elektrickej zásuvky neprekračuje kapacitu poistky.
- **•** Nepret'ažujte elektrickú zásuvku alebo viacnásobnú zásuvku tým, že do nej zapojíte príliš veľa zariadení. Celkové zat'aženie systémom nesmie presiahnut' 80% menovitého výkonu prípojky. Ak používate viacnásobnú zásuvku, celkové zat'aženie systémom nesmie presiahnut' 80% jej menovitého výkonu.
- **•** Napájací kábel výrobku je vybavený trojžilovým uzemneným konektorom. Konektor napájania je určený len pre uzemnenú elektrickú zásuvku. Pred pripojením napájacieho kábla sa presvedčte, či je elektrická zásuvka správne uzemnená. Nezapájajte konektor do neuzemnenej elektrickej zásuvky. Podrobnosti získate od svojho elektrikára.

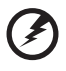

**Pozor! Uzemňovací kolík je bezpečnostná funkcia. Používanie elektrickej zásuvky, ktorá nie je správne uzemnená, môže mat' za následok úder elektrickým prúdom a/alebo zranenie.**

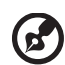

**Poznámka:** Uzemňovací kolík tiež poskytuje dobrú ochranu pred nežiaducim šumom produkovaným inými blízko umiestnenými elektrickými zariadeniami, ktoré môžu rušit' výkon tohto výrobku.

**•** Výrobok používajte len s dodávaným napájacím káblom. Ak je potrebné vymenit' napájací kábel, uistite sa, či nový napájací kábel zodpovedá nasledujúcim požiadavkám: odpojiteľný typ, kábel uvedený v UL/s certifikátom CSA, typ SPT-2, dimenzovaný minimálne pre 7 A 125 V, zhodný s VDE alebo jeho ekvivalent, dlhý maximálne 4,6 metra (15 stôp).

### Oprava výrobku

Nepokúšajte sa opravit' výrobok sami. Otváranie alebo odoberanie krytov môže spôsobit' dotyk s miestom pod vysokým napätím alebo iné riziká. Všetky opravy prenechajte kvalifikovanému servisnému personálu.

Výrobok odpojte od prívodu elektrickej energie (zásuvky na stene) a zverte ho kvalifikovanému servisnému personálu ak:

- **•** siet'ový kábel alebo zástrčka sú poškodené, prerezané alebo rozstrapkané
- **•** na výrobok sa rozliala tekutina
- **•** výrobok bol vystavený účinkom dažďa alebo vody
- **•** výrobok spadol, alebo ak došlo k poškodeniu jeho skrinky
- **•** výrobok vykazuje jasnú zmenu vo fungovaní, čo je náznakom potreby vykonania servisu
- **•** výrobok nefunguje bežným spôsobom v prípade postupovania podľa pokynov na prevádzku

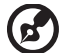

**Poznámka:** Nastavujte len tie ovládacie prvky, ktoré sú popísané v prevádzkových pokynoch. Nesprávne nastavenie ostatných ovládacích prvkov môže spôsobit' poškodenie a často si vyžaduje spoluprácu kvalifikovaného technika za účelom uvedenia výrobku do normálneho stavu.

#### Potenciálne výbušné prostredie

Keď sa nachádzate v oblasti s potenciálne výbušnou atmosférou, vypnite svoje zariadenie a dodržiavajte všetky značky a pokyny. Medzi potenciálne výbušné atmosféry patria oblasti, kde sa odporúča vypnút' motor vozidla. Rádiové vlny môžu v takomto prostredí spôsobit' výbuch alebo požiar, ktoré môžu mat' za následok poškodenie zdravia alebo dokonca smrt'. Vypnite zariadenie v blízkosti čerpacích staníc. Dodržiavajte obmedzenia používania rádiových zariadení v skladoch paliva, chemických továrňach alebo tam, kde dochádza k odstreľovacím prácam. Oblasti s potenciálne výbušnou atmosférou sú často (avšak nie vždy) jasne označené. Patria sem podpalubia na člnoch, zariadenia na prepravu alebo skladovanie chemických látok, vozidlá jazdiace na skvapalnený plyn (napríklad propán-bután) a oblasti, kde vzduch obsahuje chemikálie alebo častice, ako sú zrnká, prach alebo kovové častice.

## Ďalšie informácie o bezpečnosti

Zariadenie a príslušenstvo k nemu môže obsahovat' malé časti. Uschovávajte ho mimo dosahu malých detí.

## Informácie o recyklovaní počítačových zariadení

Spoločnost' Acer sa výrazne zameriava na ochranu životného prostredia a recyklovanie vo forme zužitkovania a likvidácie použitého zariadenia, čo je jedna z najvyšších priorít spoločnosti v oblasti minimalizovania zát'aže životného prostredia.

V spoločnosti Acer sme si výrazne vedomí dopadov nášho podnikania na životné prostredie a usilujeme sa identifikovat' a uplatňovat' čo najlepšie pracovné postupy, ktoré znižujú vplyv našich výrobkov na životné prostredie.

Ďalšie informácie a pokyny k recyklovaniu nájdete na našej webovej stránke:

http://www.acer-group.com/public/Sustainability/

Ďalšie informácie o funkciách a výhodách našich ostatných výrobkov nájdete na webovej stránke www.acer-group.com.

## Pokyny na likvidáciu

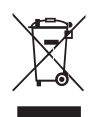

Po vyradení z prevádzky toto elektronické zariadenie nezahadzujte do odpadu. V záujme minimalizovania dopadov na životné prostredie a jeho ochrany prosím recyklujte. Podrobné informácie o pokynoch na likvidáciu elektrických a elektronických zariadení (Waste from Electrical and Electronics Equipment – WEEE) nájdete na http://www.acer-group.com/public/Sustainability/

## Vyhlásenie k pixlom LCD monitora

LCD jednotka je vyrobená veľmi presnou technológiou. Napriek tomu môžu občas niektoré body zlyhat' a zobrazit' sa ako čierne alebo červené bodky. Nemá to vplyv na zaznamenávaný obraz a neznamená to chybu.

Tento výrobok je vybavený systémom správy napájania:

- **•** Aktivuje režim spánku obrazovky po 15 minútach nečinnosti.
- **•** Aktivuje režim spánku obrazovky po 30 minútach nečinnosti.
- **•** Počítač sa z režimu spánku aktivuje stlačením vypínača.

## Tipy a informácie o pohodlnom používaní

Užívatelia počítačov sa môžu pri ich dlhotrvajúcom používaní st'ažovat' na namáhanie zraku a bolesti hlavy. Užívatelia sú tiež pri mnohohodinovej práci pred počítačom vystavený riziku fyzickej ujmy. Dlhé pracovné periódy, zlé držanie tela, zlé pracovné návyky, stres, neprimerané pracovné podmienky, zdravie osoby a iné faktory môžu významne zvýšit' riziko fyzickej ujmy.

Nesprávne používanie počítača môže viest' k syndrómu karpálneho tunela, zápalom šliach, zápalom šľachovej pošvy. Na rukách, zápästiach, pažiach, ramenách, šiji alebo na chrbtici sa môžu objavit' nasledovné symptómy:

- **•** znížená citlivost', pocit pálenia alebo brnenia
- **•** bolestivost' alebo citlivost' na dotyk
- **•** bolesti, opuchliny alebo búšenie
- **•** stuhnutie alebo napätie
- **•** pocit chladu alebo slabost'

Ak máte tieto symptómy alebo nejaké iné opakujúce sa alebo pretrvávajúcet'ažkosti a/alebo bolesti týkajúce sa používania počítača, konzultujte ich ihneď so svojim lekárom a informujte oddelenie bezpečnosti a zdravia vašej spoločnosti.

V nasledujúcej časti nájdete niekoľko tipov na pohodlnejšie používanie počítača.

#### Nájdite si svoje pohodlné miesto

Vyhľadajte si svoje pohodlné miesto nastavením uhla monitora, používajte oporu na nohy alebo si prispôsobte výšku sedenia tak, aby ste dosiahli maximálne pohodlie. Dodržte nasledovné tipy:

- **•** vyhýbajte sa príliš dlhému zotrvaniu v jednej pevnej polohe
- **•** nehrbte sa a/alebo nezakláňajte dozadu
- **•** aby ste odstránili stuhnutie svalov na nohách, pravidelne vstaňte a prejdite sa

#### Dbajte na svoj zrak

Mnohohodinové pozeranie, nesprávne unavujúce okuliare alebo kontaktné šošovky, odlesk, nadmerné osvetlenie miestnosti, zle zaostrené obrazovky, veľmi malé typy písma a obrazovka s nízkym kontrastom môže vaše oči unavovat'. V nasledujúcej časti nájdete odporúčania, ako redukovat' namáhanie očí.

Oči

- **•** Doprajte svojim očiam častejšie oddych.
- **•** Pravidelne sa očami pozrite mimo monitora a zaostrite na vzdialenejší bod.
- **•** Častejšie žmurkanie očí pomáha pred ich vysúšaním.

#### Obrazovka

- **•** Udržiavajte obrazovku vyčistenú.
- **•** Hlavu držte vyššie než je horný okraj obrazovky, tak aby oči smerovali pri pozeraní na stred obrazovky smerom nadol.
- **•** Nastavte jas a/alebo kontrast obrazovky na úroveň pohodlnú z hľadiska vylepšenej čitateľnosti textu a jasnosti grafiky.
- **•** Eliminujte odlesk a odrazy:
	- **•** vhodným umiestnením obrazovky vzhľadom k oknu alebo inému zdroju svetla
	- **•** minimalizujte osvetlenie miestnosti pomocou závesov, roliet a žalúzií
	- **•** používajte pracovnú lampu
	- **•** zmeňte uhol pohľadu na obrazovku
	- **•** používajte filter na redukciu odlesku
	- **•** používajte tienidlo obrazovky, napríklad kus lepenky predlžujúci vrchný okraj obrazovky
- **•** Nenastavujte vašu obrazovku do nevhodného uhla pohľadu.
- **•** Vyhýbajte sa dlhšiemu pohľadu na jasné svetelné zdroje, napríklad otvorené okná.

#### Vypestujte si dobré pracovné návyky

Aby bolo používanie počítača viac upokojujúce a produktívnejšie, vypestujte si nasledovné pracovné návyky:

- **•** Doprajte si častejšie a pravidelne krátke prestávky.
- **•** Urobte niekoľko strečingových cvičení.
- **•** Ak je to možné, častejšie sa nadýchajte čistého vzduchu.
- **•** Pravidelne cvičte a udržiavajte svoje telo zdravé.

## **OBSAH**

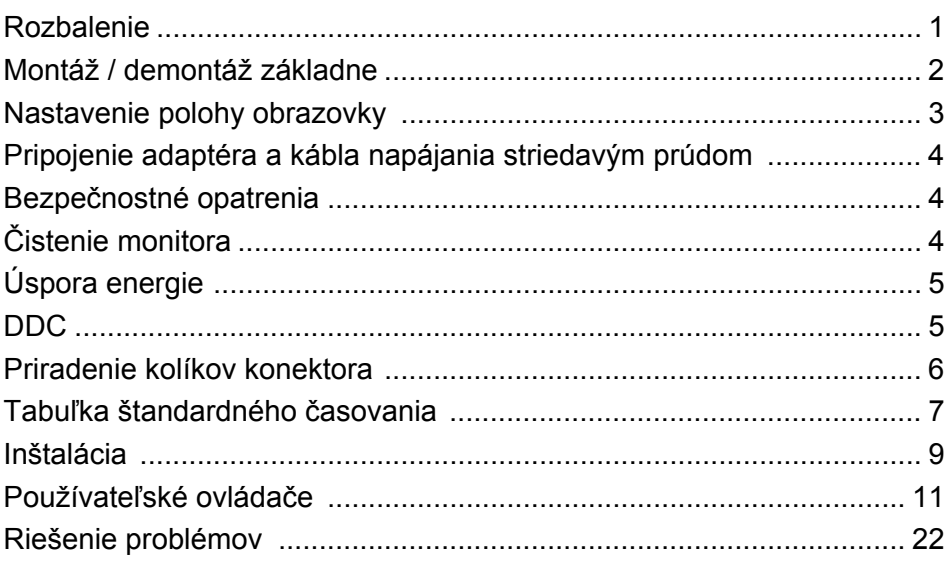

## <span id="page-10-0"></span>*Rozbalenie*

Po vybalení výrobku, prosím skontrolujte prítomnost' nasledujúcich položiek a uchovajte baliaci materiál pre prípad potreby zaslania alebo prepravy monitora v budúcnosti.

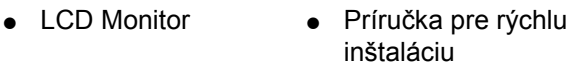

 Adaptér striedavého prúdu

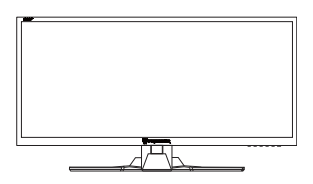

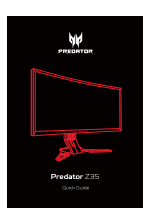

Sieťový kábel • HDMI kábel (voliteľný) • DP kábel (voliteľný)

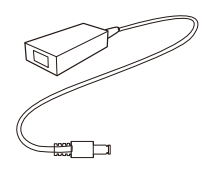

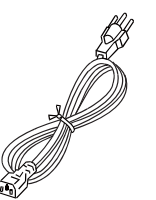

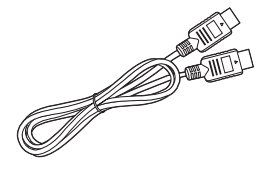

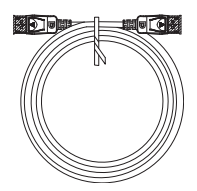

USB kábel (voliteľný)

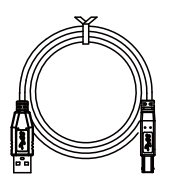

## <span id="page-11-0"></span>*Montáž / demontáž základne*

B

Poznámka: Vytiahnite monitor a základňu monitora z obalu. Opatrne položte monitor obrazovkou smerujúc nadol na pevný povrch – kvôli prevencii pred poškriabaním obrazovky ho podložte tkaninou.

1: Pripojte rameno podstavca k podstavcu.

 $2.$ 

Uistite sa, či je podstavec zacvaknutý k ramenu podstavca.

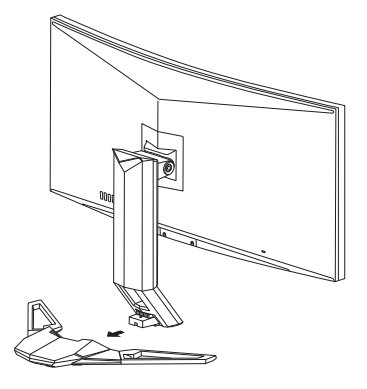

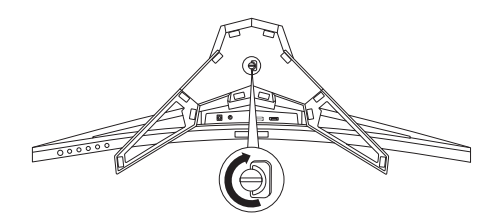

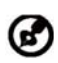

Poznámka: Ak inštalujete s nástennou montážnou súpravou, odproúča sa použiť na upevnenie monitora na stenu skrutky M4 x 10 mm (dĺžka).

## <span id="page-12-0"></span>*Nastavenie polohy obrazovky*

V rámci optimalizácie najlepšej pozície na pozeranie môžete upraviť výšku/sklon monitora.

#### **• Sklon**

Rozsah sklonu vidíte na obrázku dole.

Iba v najvyššom bode možno ponúknuť 25 stupňov zaklopenia pre uhol elevácie.

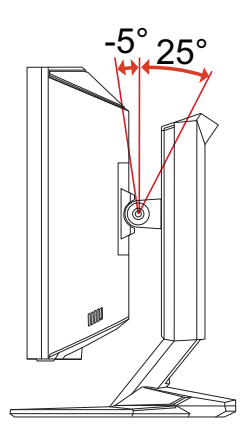

#### **• Nastavenie výšky**

Po stlačení hornej časti monitora môžete nastaviť výšku monitora.

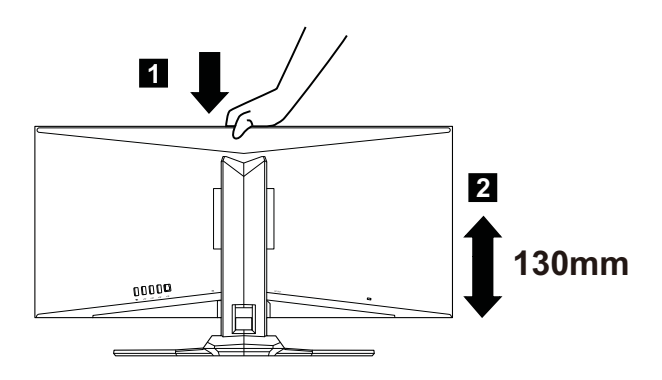

## <span id="page-13-0"></span>*Pripojenie adaptéra a kábla napájania striedavým prúdom*

- Uistite sa, že siet'ový kábel, ktorý používate, je správny pre vašu oblast'.
- Tento monitor má externý univerzálny zdroj, ktorý umožňuje prevádzku buď pod napätím 100/120 V str. prúdu alebo 220/240 V str. prúdu. Nie je potrebné žiadne nastavenie používateľom.
- Jeden koniec kábla napájania striedavým prúdom zastrčte do adaptéra a druhý koniec zastrčte do siet'ovej zásuvky prívodu striedavého prúdu.
- Pre jednotku využívajúcu 120 V str. prúdu: Použite zostavu kábla podľa zoznamu UL, typ SVT a zásuvku s menovitou hodnotou 10 A/125 V.
- Pre jednotku využívajúcu 220/240 V str. prúdu (mimo USA): Použite zostavu kábla, typ H05VV-F a zásuvku s menovitou hodnotu 10 A/250 V. Kábel by mal mat príslušné bezpečnostné osvedčenia pre krajinu, kde bude zariadenie inštalované.

## <span id="page-13-1"></span>*Bezpečnostné opatrenia*

- Aby ste predišli poškodeniu kábla, neumiestňujte monitor alebo iné t'ažké predmety na siet'ový kábel.
- Nevystavuje monitor dažďu, nadmernej vlhkosti alebo prachu.
- Nezakrývajte ventilačné otvory monitora. Monitor vždy umiestnite na miesto s dostatočným vetraním.
- Monitor neumiestňujte pred jasný podklad alebo na miesta kde slnečné žiarenie alebo iné zdroje svetla osvetľujú obrazovku. Monitor umiestnite presne pod úroveň očí.
- Pri prevoze monitora zaobchádzajte opatrne.
- Vyhnite sa úderom alebo poškriabaniu obrazovky, obrazovka je krehká.
- V rámci prevencie pred poškodením nezdvíhajte monitor za jeho podstavec.

## <span id="page-13-2"></span>*Čistenie monitora*

Pred čistením monitora si prečítajte a postupujte podľa bezpečnostných pokynov.

- Monitor pred čistením vždy odpojte zo zásuvky.
- Pomocou mäkkej handričky opatrne utrite obrazovku a predok a boky skrinky.
- **NIKDY NESTRIEKAJTE ŽIADNU TEKUTINU PRIAMO NA OBRAZOVKU ANI NA PUZDRO.**
- **NEPOUŽÍVAJTE NA LCD OBRAZOVKU ANI NA PUZDRO ŽIADNE ČPAVKOVÉ ANI ALKOHOLOVÉ ČISTIACE PROSTRIEDKY.**
- Spoločnost' Acer nenesie zodpovednost' za poškodenie v dôsledku použitia čpavkových alebo alkoholových čistiacich prostriedkov.

## <span id="page-14-0"></span>*Úspora energie*

Monitor sa prepne do režimu "úspora energie" ovládacím signálom z ovládacej jednotky displeja, čo naznačuje aj žltá napájacia LED kontrolka.

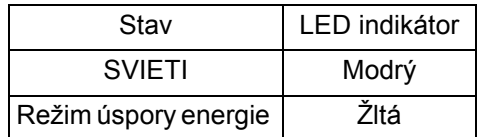

Stav úspory energie bude zotrvávat' až do detekcie prítomnosti ovládacieho signálu, alebo aktivácie klávesnice alebo myši. Čas obnovenia z režimu VYPNUTÝ spät' na stav ZAPNUTÝ je asi 3 sekundy.

## <span id="page-14-1"></span>*DDC*

Na uľahčenie inštalácie je monitor vybavený funkciou Plug and Play s vašim systémom, a to ak tento systém tiež podporuje DDC protokol. DDC (Display Data Channel) je komunikačný protokol, cez ktorý monitor aktuálne informuje riadiaci systém o svojich schopnostiach, napr. podporované rozlíšenia a zodpovedajúca synchronizácia. Tento monitor podporuje štandard DDC2B.

## <span id="page-15-0"></span>*Priradenie kolíkov konektora*

19 kolíkový signálny kábel pre farebné zobrazenie\*

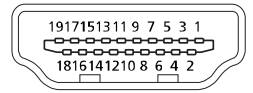

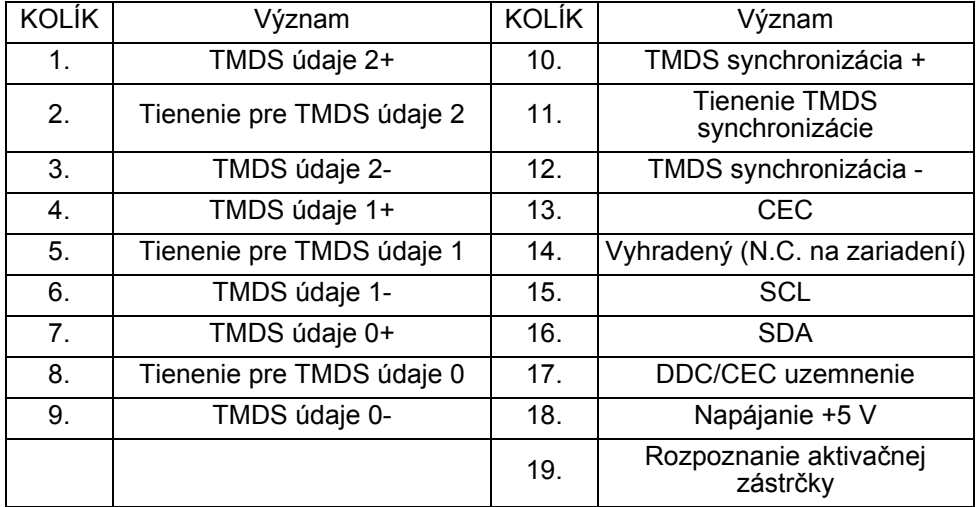

\* iba pre určité modely

20 kolíkový signálny kábel pre farebné zobrazenie

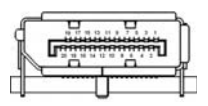

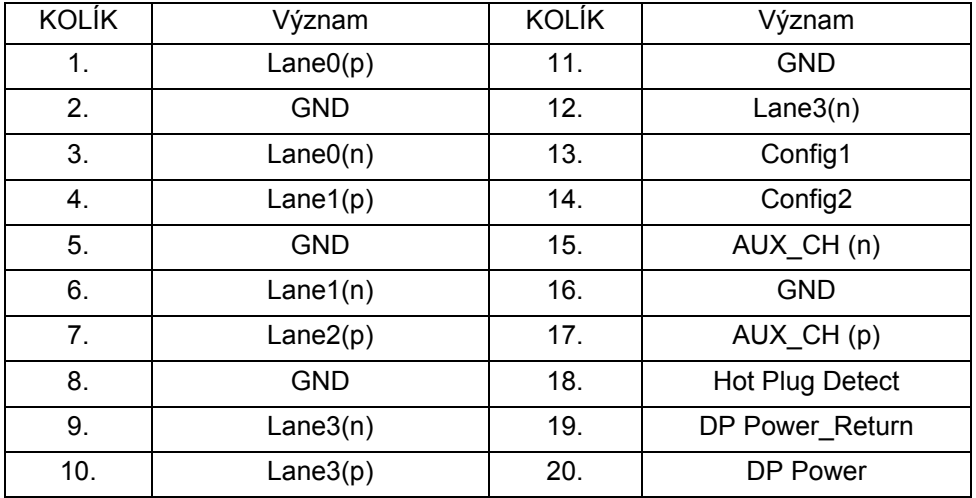

## <span id="page-16-0"></span>*Tabuľka štandardného časovania* **HDMI**

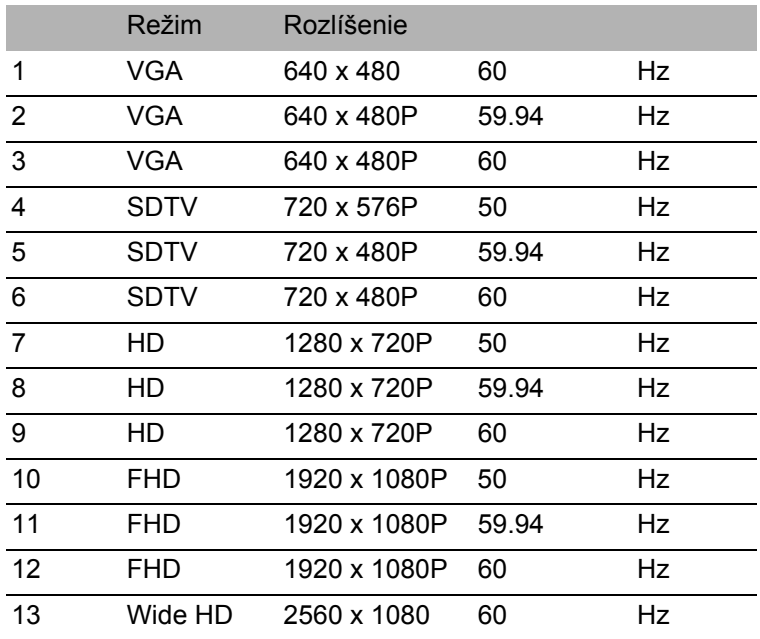

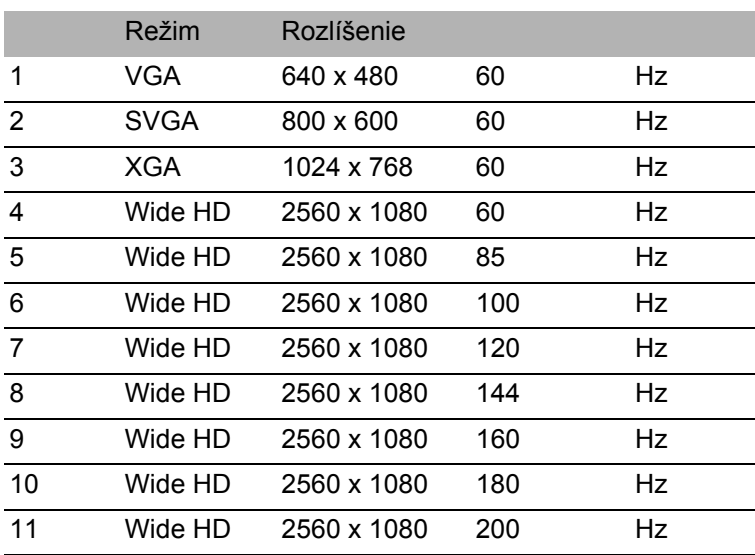

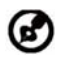

Poznámka: Ak chcete využit' optimalizovanú kvalitu obrazu cez DisplayPort, nastavte obnovovaciu frekvenciu na hodnotu 120 Hz alebo 144 Hz.

## <span id="page-18-0"></span>*Inštalácia*

Pri inštalácii monitora k riadiacemu systému počítača postupujte podľa nižšie uvedených krokov:

Kroky

- 1. 1-1 Pripojenie kábla HDMI (len model so vstupom HDMI)
	- a. Uistite sa, že monitor aj počítač sú odpojené od napájania elektrickým prúdom.
	- b. Pripojte kábel HDMI k počítaču.

Keď používate rozhranie HDMI, môžete stlačením ktoréhokoľvek tlačidla (okrem tlačidla Zapnúť/Vypnúť) prepnúť zdrojový port vstupu/výstupu.

- 1-2 Pripojenie kábla DP (Predvolený vstup) (len model so vstupom DP)
	- a. Uistite sa, že monitor aj počítač sú odpojené od napájania elektrickým prúdom.
	- b. Pripojte kábel DP k počítaču.
- 2. Pripojte audio kábel (voliteľné)
- 3. Pripojte adaptér
	- a. Pripojte kábel napájania striedavým prúdom k adaptéru.
	- b. Pripojte jeden koniec adaptéra k monitoru a druhý koniec k správne uzemnenej zásuvke prívodu striedavého prúdu.
- 4. Pripojenie USB kábla (voliteľný) Ak chcete nabíjať rýchlo, pripojte k portu kábel USB 3.0. Pripojte kábel USB 3.0 k portu.
- 5. Zapnite monitor a počítač Najskôr zapnite monitor, potom počítač. Toto poradie je veľmi dôležité.

6. Ak monitor stále nepracuje správne, zistite problém v časti riešenia problémov.

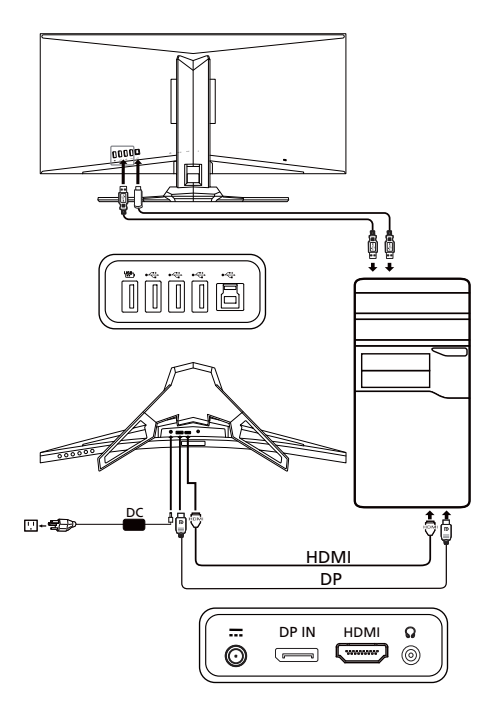

## <span id="page-20-0"></span>*Používateľské ovládače* Základné ovládače

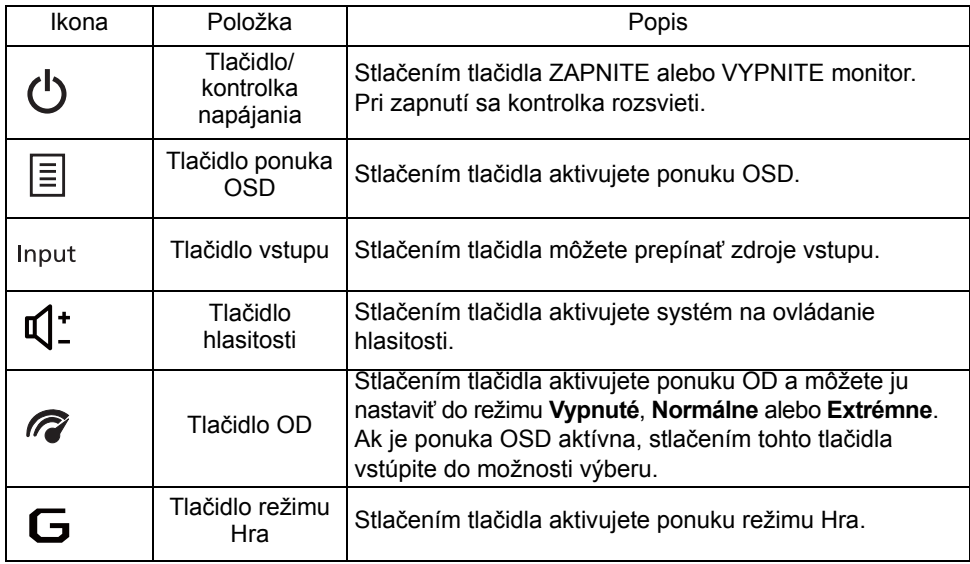

#### Úprava nastavenia ponuky na obrazovke

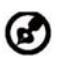

Poznámka: Všetky nasledujúce informácie sú len všeobecné. Parametre aktuálneho výrobku môžu byť odlišné.

Ponuka na obrazovke sa využíva na úpravu nastavení LCD monitora. Stlačením tlačidla MENU otvorte OSD. OSD môžete použiť na úpravu kvality obrazu, pozície ponuky na obrazovke a všeobecných nastavení. Podrobnejšie nastavenia nájdete na nasledujúcej stránke:

#### **Hlavná strana**

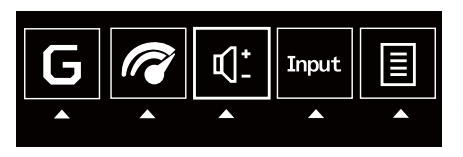

- 1. Game mode (Režim Hra)
- 2. Možnosti OD (overdrive rýchlobeh)
- 3. Volume (Hlasitosť)
- 4. Výber vstupu
- 5. Ponuka funkcií

#### **Zapnutie alebo vypnutie Game mode (Režim Hra)**

Otvorte ovládanie Game mode (Režim Hra) a zapnite alebo vypnite Game mode (Režim Hra) pomocou šípky nastavenia (OFF (VYP.)/ON (ZAP.)) a vyberte profil, ktorý chcete použiť. Keď skončíte, pomocou položky prejdete o úroveň naspäť.

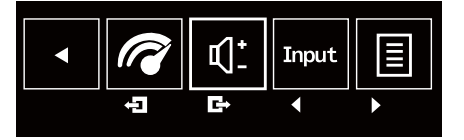

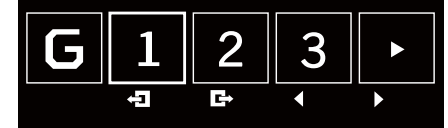

#### **Úprava nastavenia OD**

Otvorte ovládanie OD a vyberte nastavenie OD pomocou šípky na úpravu. Keď skončíte, pomocou položky prejdete o úroveň naspäť.

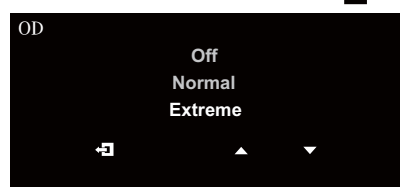

#### **Úprava hlasitosti**

Otvorte ovládanie Volume (Hlasitosť) a pomocou šípky nastavte Volume (Hlasitosť). Keď skončíte, pomocou položky prejdete o úroveň naspäť.

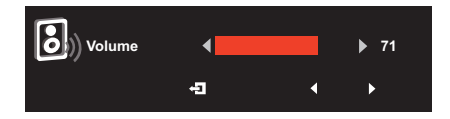

Poznámka: Pri úprave ovládania hlasitosti (a tiež aj ekvalizéra) na iné nastavenia než je stredová poloha sa môže zvýšiť výstupné napätie v slúchadlách a teda hladina akustického tlaku.

#### **Výber vstupu**

Otvorte ovládanie vstupu a vyberte možnosť HDMI alebo DP. Keď skončíte, pomocou položky prejdete o úroveň naspäť.

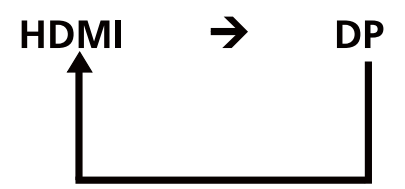

#### Strana Funkcia

Otvorte stranu Function (Funkcia) a vyberte pomocou šípky požadované nastavenie funkcie Picture (Obraz), Color (Farba), OSD alebo Setting (Nastavenie). Na tejto stránke si tiež môžete pozrieť systémové informácie o monitore. Keď skončíte, pomocou položky prejdete o úroveň naspäť.

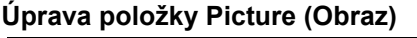

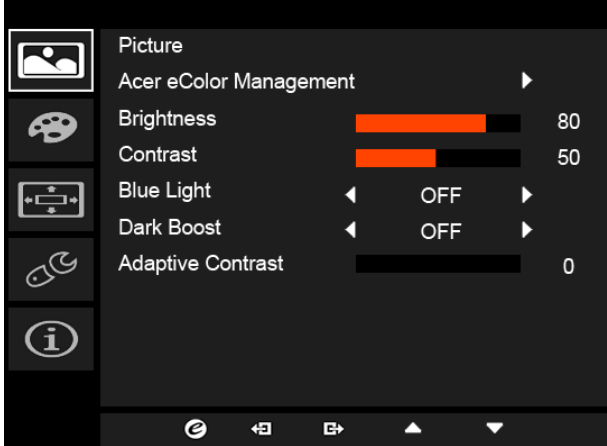

- 1. Stlačením tlačidla MENU otvorte OSD.
- 2. Pomocou tlačidiel ▲/▼ vyberte z ponuky na obrazovke položku Picture (Obraz). Potom prejdite na obrazový prvok, ktorý chcete nastaviť.
- 3. Pomocou tlačidiel ◀/▶ upravte posúvacie mierky.
- 4. Ponuku Picture (Obraz) môžete použiť na úpravu funkcií Acer eColor, Blue Light (Modré svetlo), Brightness (Jas), Adaptive contrast (Adaptívny kontrast), Contrast (Kontrast) a Dark boost (Zvýraznenie tmavých oblastí).
- 5. Brightness (Jas): Upravte jas od 0 do 100.

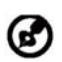

Poznámka: Nastavuje rovnováhu medzi svetlými a tmavými odtieňmi.

6. Contrast (Kontrast): Upravte kontrast od 0 do 100.

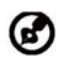

Poznámka: Nastavuje stupeň rozdielu medzi svetlými a tmavými oblasťami.

7. Blue Light (Modré svetlo): odfiltrovanie modrého svetla nastavením rozličného pomeru zobrazovania Blue Light (Modrého svetla) – 80%, 70%, 60%, 50%.

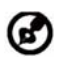

Poznámka: Vyššie hodnoty umožňujú väčšie prenikanie modrého svetla. Pre lepšiu ochranu vyberte nižšiu hodnotu.

- 8. Dark boost (Zvýraznenie tmavých oblastí): Zosilňuje sa vrcholová hodnota úrovní čiernej farby – čierne budú menej čierne. Čím vyššia úroveň, tým jasnejšie zvýraznenie.
- 9. Adaptive Contrast (Adaptívny kontrast): Tento spôsob zvyčajne zvyšuje celkový kontrast mnohých obrazov, najmä ak sú využiteľné údaje obrazu reprezentované blízkymi hodnotami kontrastu. Vďaka tomu získajú znova vyšší kontrast oblasti s nižším kontrastom. Tento spôsob je užitočný v obrazoch s pozadiami a poprediami, ktoré jasné aj tmavé. Okrem toho môže tento spôsob viesť k lepšiemu zobrazeniu štruktúry kostí na röntgenových snímkach a lepším detailom na fotografiách, ktoré sú preexponované alebo podexponované.

#### **Úprava položky Color (Farba)**

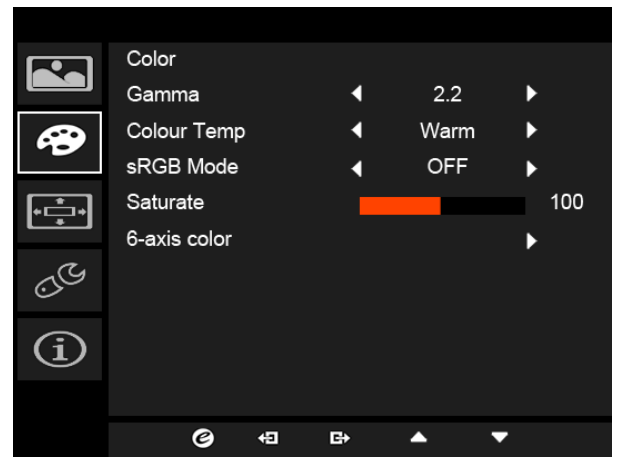

- 1. Stlačením tlačidla MENU otvorte OSD.
- 2. Pomocou tlačidiel **▲/▼** vyberte z ponuky na obrazovke položku Color (Farba). Potom prejdite na obrazový prvok, ktorý chcete nastaviť.
- 3. Pomocou tlačidiel ◀/▶ vyberte nastavenie.
- 4. Režim Gamma umožňuje nastaviť tón svietivosti. Predvolená hodnota je 2,2 (štandardná hodnota pre systém Windows).
- 5. Color temperature (Teplota farby) Predvolená hodnota je Warm (Teplé). Môžete vybrať spomedzi možností Cool (Chladné), Warm (Teplé), Bluelight (Modré svetlo) alebo User (Vlastné).
- 6. Saturate (Nasýtenie): Jas farby je možné zmeniť nastavením od 0 do 200.
- 7. 6-axis color (6-osová farba): Farebnosť červenej, zelenej, modrej, azúrovej, žltej a purpurovej je možné nezávisle nastaviť na hodnotu od 0 do 100, čím sa zmení kvalita farieb obrazu.

#### **Úprava položky OSD**

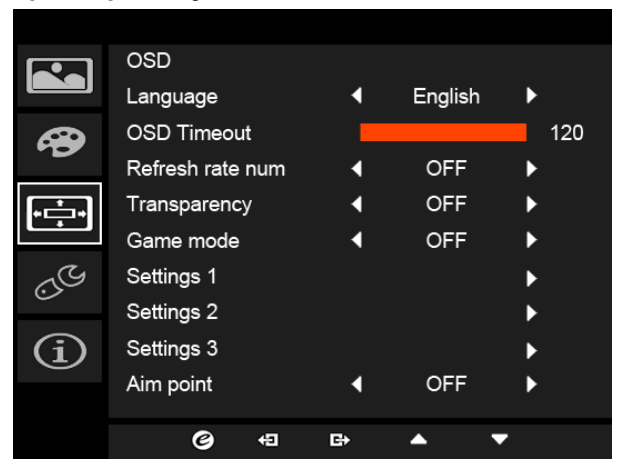

- 1. Stlačením tlačidla MENU otvorte OSD.
- 2. Pomocou tlačidiel ▲/▼ vyberte z OSD položku OSD. Potom prejdite na nastavenie, ktoré chcete zmeniť.
- 3. Pomocou tlačidiel ◀/▶ upravte posúvacie mierky.
- 4. Language (Jazyk): Nastaví jazyk ponuky na obrazovke.
- 5. OSD timeout (Časový limit ponuky na obrazovke): Nastavenie časového limitu na zatvorenie ponuky na obrazovke.
- 6. Refresh rate num (Hodnota obnovovacej frekvencie): Zobrazí na obrazovke aktuálnu obnovovaciu frekvenciu obrazovky.
- 7. Transparency (Priehľadnosť): Vyberte Priehľadnosť, keď používate režim hrania. Priehľadnosť môže byť 0% (VYPNUTÉ), 20%, 40%, 60% alebo 80%.
- 8. Game mode (Režim Hra): K dispozícii sú tri používateľom určené profily. Keď sa rozhodnete pre nastavenia, ktoré vám vyhovujú, uložte ich a systém bude schopný tieto nastavenia znova zvoliť, keď v budúcnosti zapnete herný režim a stlačíte tlačidlo 1, 2 alebo 3.
- 9. Aim point (Mieridlo): Zobrazenie Mieridla na obrazovke pre strieľačkové hry.

#### **Úprava položky Setting (Nastavenie)**

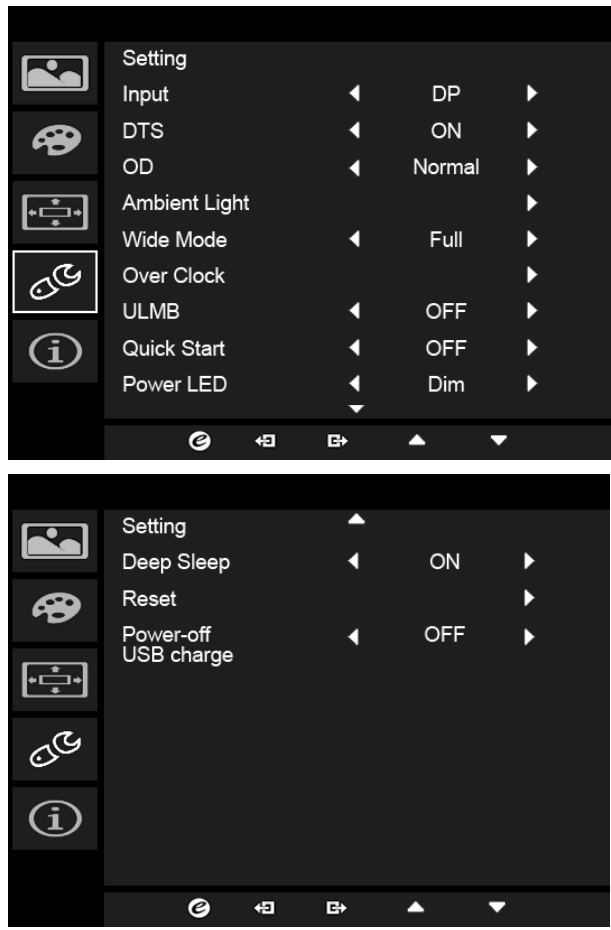

- 1. Ponuku Setting (Nastavenie) možno využiť na výber jazyka ponuky na obrazovke a iných dôležitých nastavení vrátane vstupu a úrovne OD.
- 2. Stlačením tlačidla MENU otvorte OSD.
- 3. Pomocou tlačidiel ▲/▼ vyberte z ponuky na obrazovke položku Setting (Nastavenie). Potom prejdite na nastavenie, ktoré chcete zmeniť.
- 4. Pomocou tlačidiel  $\blacktriangleleft / \blacktriangleright$  vyberte nastavenie.
- 5. Input (Zadajte): Vyberte zdroj spomedzi možností DP In alebo HDMI.
- 6. DTS (vybrané modely): Zapnite alebo vypnite funkciu Zvuk DTS. Zvuk DTS je vrstvený a vytvára pozoruhodný zvukový tok.
- 7. OD: Vyberte možnosť Off (Vypnuté), Normal (Normálne) alebo Extreme (Extrémne).
- 8. Ambient light (Osvetlenie okolia): Nastavte svetelné efekty, farbu a štýl.
- 9. Wide Mode (Širokouhlé): Môžete vybrať, ktorý pomer strán používate. Možnosti sú Aspect (Pomer strán) a 1:1.
- 10. Over Clock (Pretaktovanie) (vybrané modely): Monitor je možné pretaktovať na vyššiu obnovovaciu frekvenciu, než odporúčajú technické parametre obrazovky.

\* Táto funkcia umožňuje po reštartovaní vynulovať maximálnu obnovovaciu frekvenciu v ovládacom paneli NVIDIA. Ak sa nič nezobrazuje, odpojte kábel DisplayPort™ a pomocou ponuky na obrazovke monitora vyberte predvolenú obnovovaciu frekvenciu.

11. Deep Sleep (Režim hlbokého spánku): Keď je funkcia Deep Sleep (Režim hlbokého spánku) aktívna, monitor vypne funkcie svojho jadra a prejde do režimu úspory energie, ak je monitor po určitú dobu nečinný, prípadne ak používateľ vypne jednosmerné napájanie monitora.

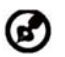

Poznámka: Stlačením ktoréhokoľvek tlačidla (okrem tlačidla Zapnúť/ Vypnúť) na monitore tiež môžete monitor prebudiť z režimu dlhodobého spánku.

- 12. Reset (Obnoviť): Vynuluje vlastné nastavenie farieb na výrobné nastavenia.
- 13. Power-off USB charge (Nabíjanie cez USB vo vypnutom stave): Zapnite alebo vypnite.

#### **Informácie o výrobku**

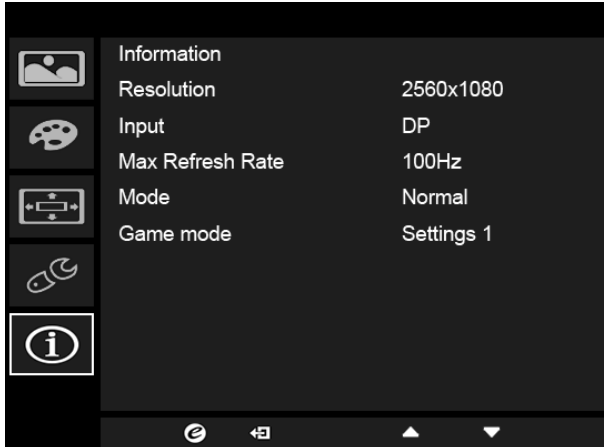

- 1. Stlačením tlačidla MENU otvorte OSD.
- 2. Pomocou tlačidiel ▲/▼ vyberte položku Information (Informácie) a pozrite si základné informácie o svojom monitore a aktuálnom vstupe.

#### **Režim G-SYNC:**

Pre nasledujúce rozlíšenie: 2560 x 1080@60 Hz 2560 x 1080@85 Hz (len DP) 2560 x 1080@100 Hz (len DP) 2560 x 1080@120 Hz (len DP) 2560 x 1080@144 Hz (len DP)

Funkcia G-SYNC vyžaduje grafickú kartu NVIDIA GeForce GTX650Ti BOOST alebo novšie GeForce GTX s výstupom DisplayPort. Ďalšie informácie nájdete na webovej stránke nVidia®: http://www.nvidia.com/page/home.html

Pre nasledujúce rozlíšenie s funkciou pretaktovania (len DP): 2560 x 1080@160 Hz 2560 x 1080@180 Hz 2560 x 1080@200 Hz

Funkcia G-SYNC vyžaduje grafickú kartu NVIDIA GeForce GTX960 BOOST alebo novšie GeForce GTX s výstupom DisplayPort. Ďalšie informácie nájdete na webovej stránke nVidia®: http://www.nvidia.com/page/home.html

## <span id="page-31-0"></span>*Riešenie problémov*

Pred odoslaním LCD monitora na opravu, prosím skontrolujte zoznam pre riešenie problémov uvedený nižšie, aby ste sa uistili či nemôžete zistit' problém sami.

#### (Režim HDMI/DP)

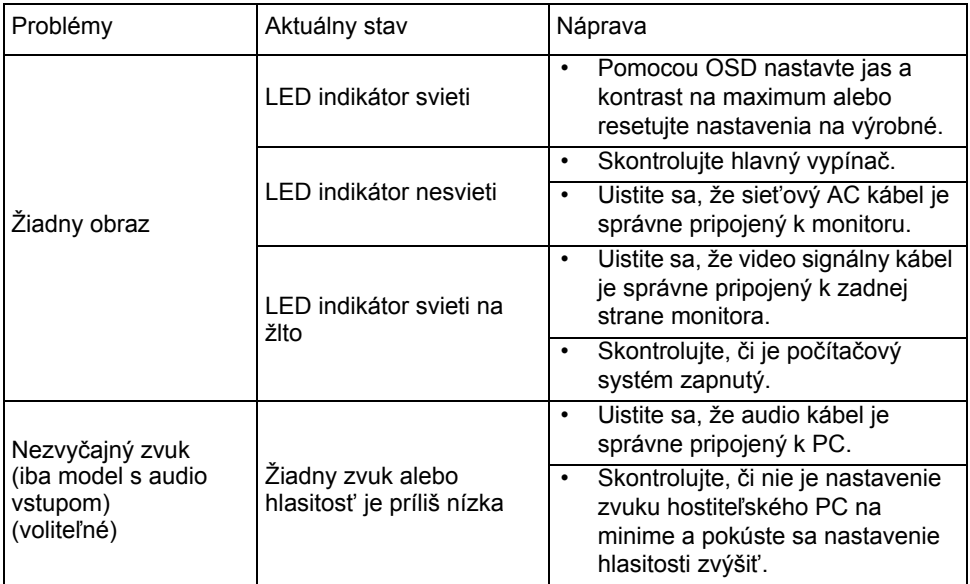

# CE

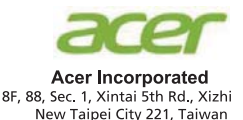

## **Declaration of Conformity**

#### We.

**Acer Incorporated** 

8F, 88, Sec. 1, Xintai 5th Rd., Xizhi, New Taipei City 221, Taiwan Contact Person: Mr. RU Jan, e-mail:ru.jan@acer.com

And.

 $\ddot{\phantom{0}}$ 

#### Acer Italy s.r.l

Via Lepetit, 40, 20020 Lainate (MI) Italy Tel: +39-02-939-921 , Fax: +39-02 9399-2913 www.acer.it

Declare under our own responsibility that the product: Product: **LCD** Monitor

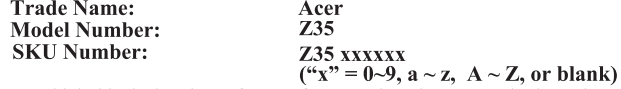

To which this declaration refers conforms to the relevant standard or other standardizing documents:

- EN55022:2010 Class B: EN55024:2010
- EN 61000-3-2:2006+A1:2009+A2:2009, Class D  $\ddot{\phantom{0}}$
- EN61000-3-3:2008
- EN60950-1:2006/A11:2009/A1:2010+A12:2011 ä.
- Regulation (EC) No. 1275/2008; EN 50564:2011; IEC 62301:2011  $\ddot{\phantom{0}}$
- EN50581.2012

We hereby declare above product is in compliance with the essential requirements and other relevant provisions of EMC Directive 2004/108/EC, Low Voltage Directive 2006/95/EC, and RoHS Directive 2011/65/EU and Directive 2009/125/EC with regard to establishing a framework for the setting of ecodesign requirements for energy-related product.

#### Year to begin affixing CE marking 2015.

**RU Jan / Sr. Manager** Regulation, Acer Inc.

Aug. 25, 2015 **Date** 

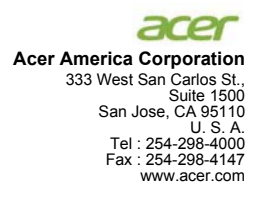

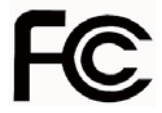

#### **Federal Communications Commission Declaration of Conformity**

This device complies with Part 15 of the FCC Rules. Operation is subject to the following two conditions: (1) this device may not cause harmful interference, and (2) this device must accept any interference received, including interference that may cause undesired operation.

The following local Manufacturer /Importer is responsible for this declaration:

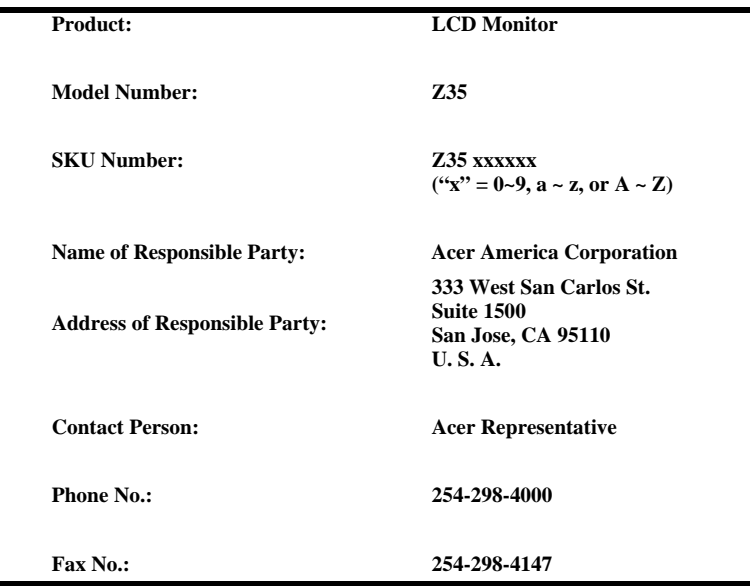

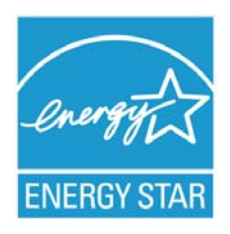

## **ENERGY STAR®**

Acer's ENERGY STAR qualified products save you money by reducing energy costs and helps protect the environment without sacrificing features or performance. Acer is proud to offer our customers products with the ENERGY STAR mark.

#### **What is ENERGY STAR?**

Products that are ENERGY STAR qualified use less energy and prevent greenhouse gas emissions by meeting strict energy efficiency guidelines set by the U.S. Environmental Protection Agency. Acer is committed to offer products and services worldwide that help customers save money, conserve energy and improve the quality of our environment. The more energy we can save through energy efficiency, the more we reduce greenhouse gases and the risks of climate change. More information refers to http://www.energystar.gov or http:// www.energystar.gov/powermangement

### **Acer ENERGY STAR qualified products:**

- Produce less heat and reduce cooling loads, and warmer climates.
- Automatically go into "display sleep" and "computer sleep" mode after 15 and 30 minute of inactivity respectively.
- Wake the monitor when it is in Active Off mode, move the mouse or press any keyboard key.
- Computers will save more than 80% energy at "sleep" mode.

ENERGY STAR and the ENERGY STAR mark are registered U.S. marks

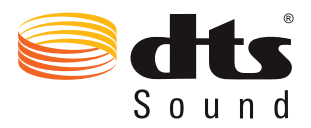

For DTS patents, see http://patents.dts.com. Manufactured under license from DTS Licensing Limited. DTS, the Symbol, & DTS and the Symbol together are registered trademarks, and DTS Sound is a trademark of DTS, Inc. © DTS, Inc. All Rights Reserved.